## **To use the #forrow directive**

- 1. Open Microsoft Word or OpenOffice.org Writer.
- 2. Create a two-column and two-row table (see figure below).

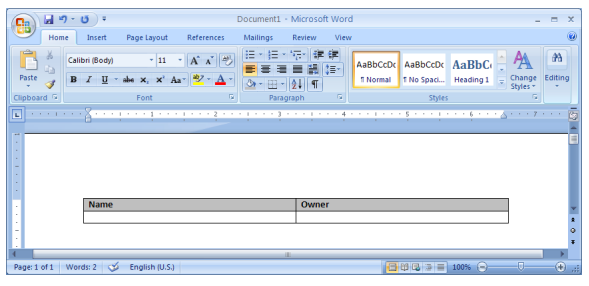

3. In the second row, first column type: "**#forrow (\$uc in \$UseCase) \$uc.name**", and in the second row, second column type: "**\$uc.owner.humanName #endrow**" (see figure below).

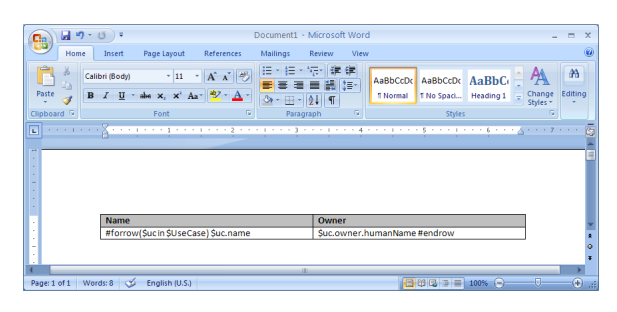

- 4. Save the template, and import it to Report Wizard.
- 5. Generate a Use Case report. The report will appear as shown in the figure below.

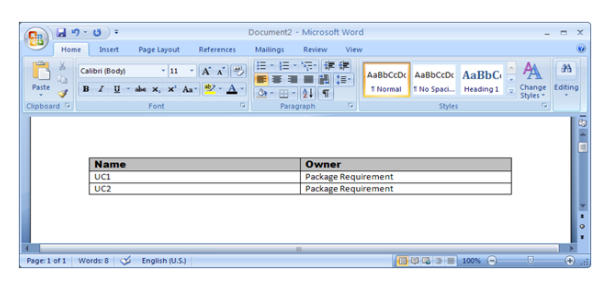